# 2014 款英菲尼迪车身控制系统隐藏功能及设 置方法

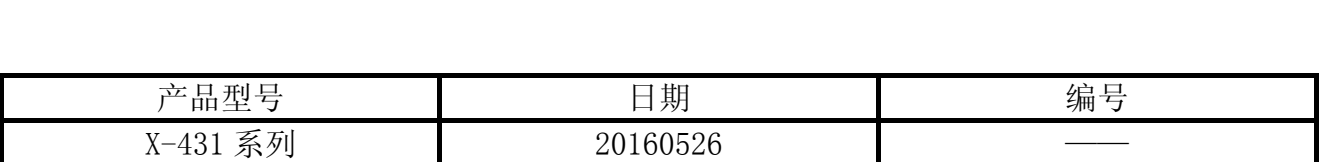

# 实测车型:

z 英菲尼迪,2014 款,VIN=JNKDJ05E4EM4\*\*\*\*\*

# 操作指引:

注意,本篇内容采用了远程诊断操作。 1). 选择英菲尼迪(或日产)V43.10 以上版本; 2). 选择 16PIN, 如图 1;

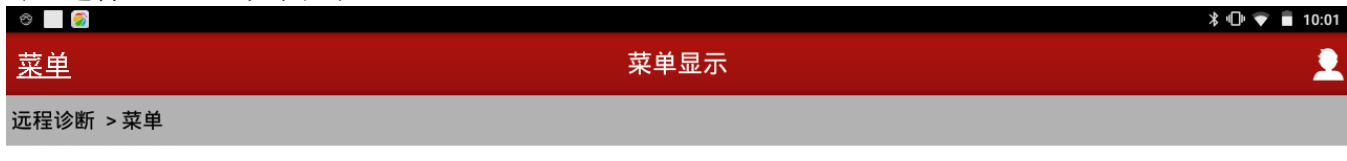

#### 16PIN车辆

14PIN车辆

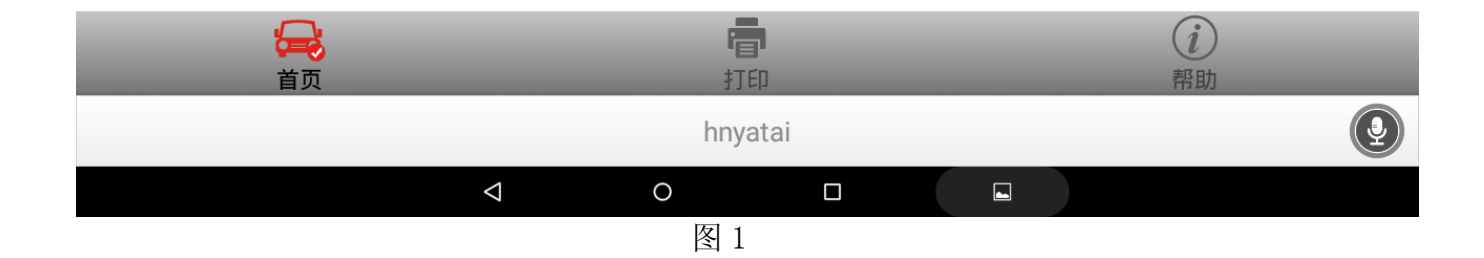

## $3)$ . 选择自动搜索, 如图  $2$ ;

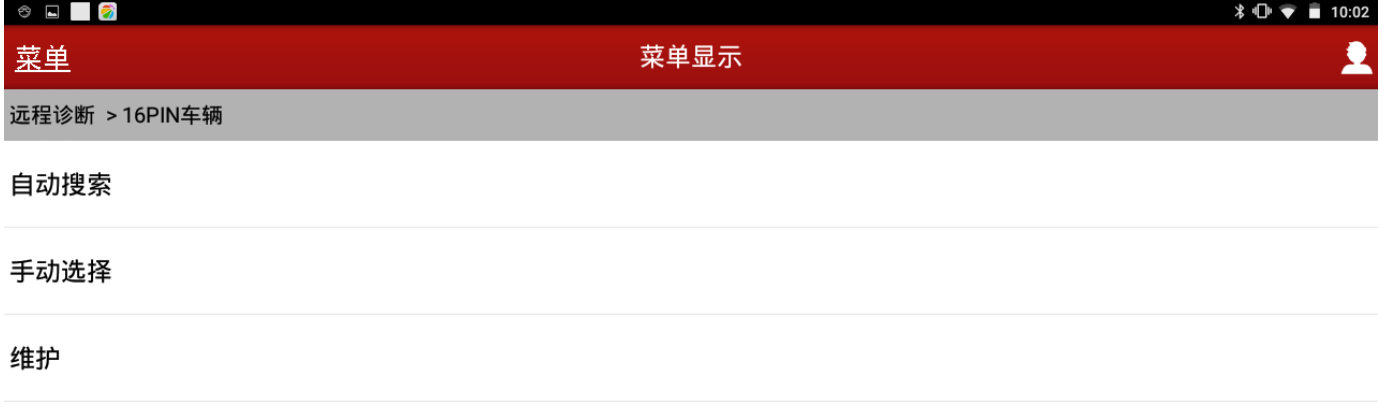

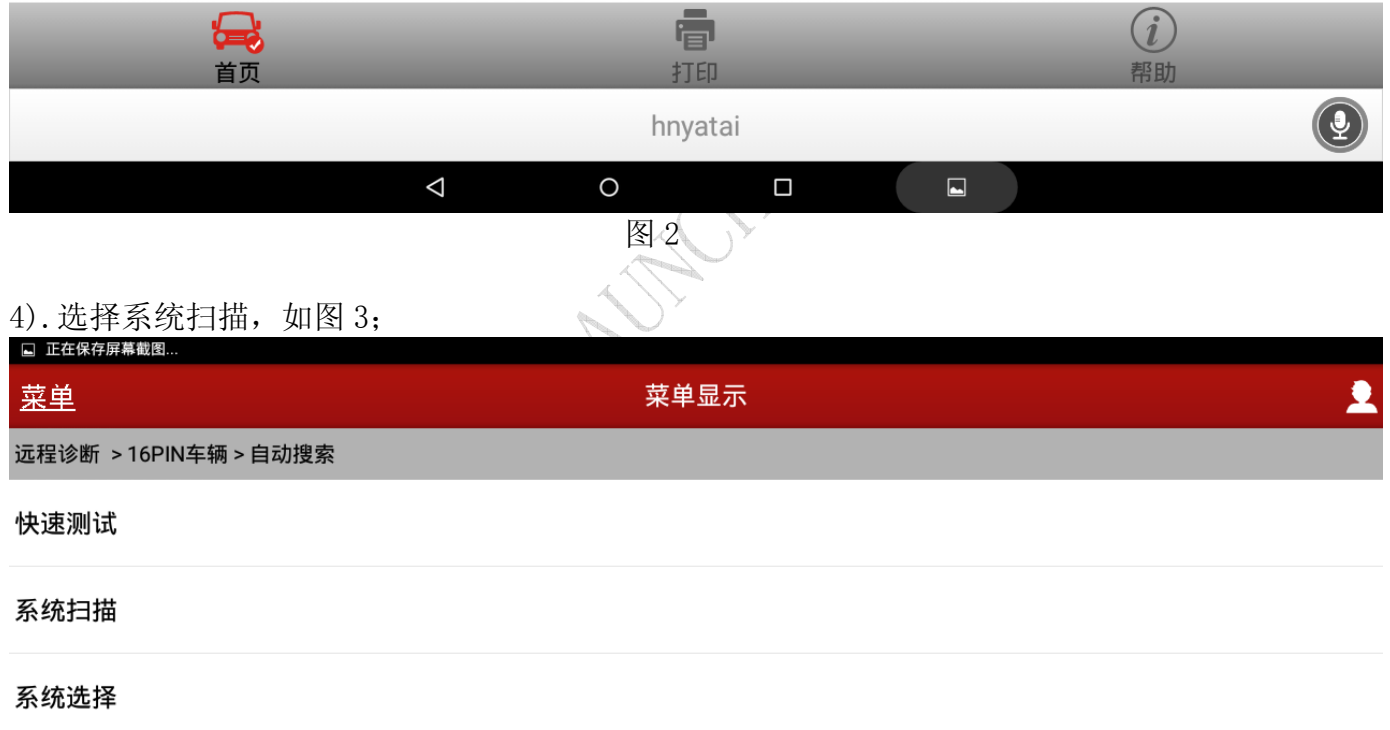

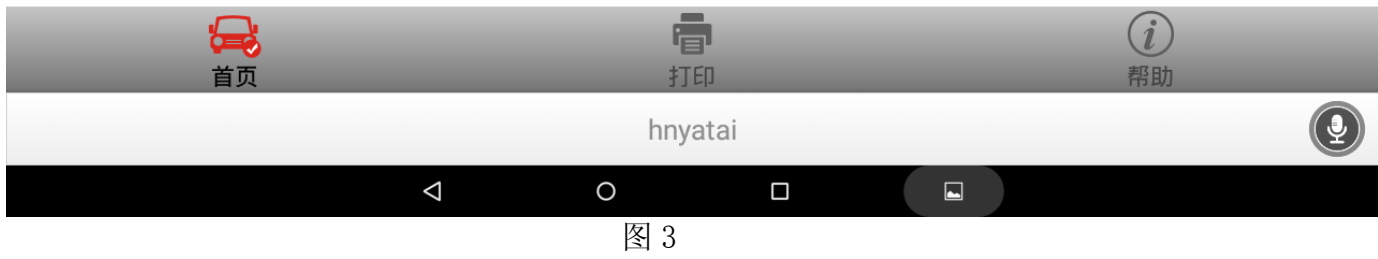

## 5).选择车身控制系统,如图 4;

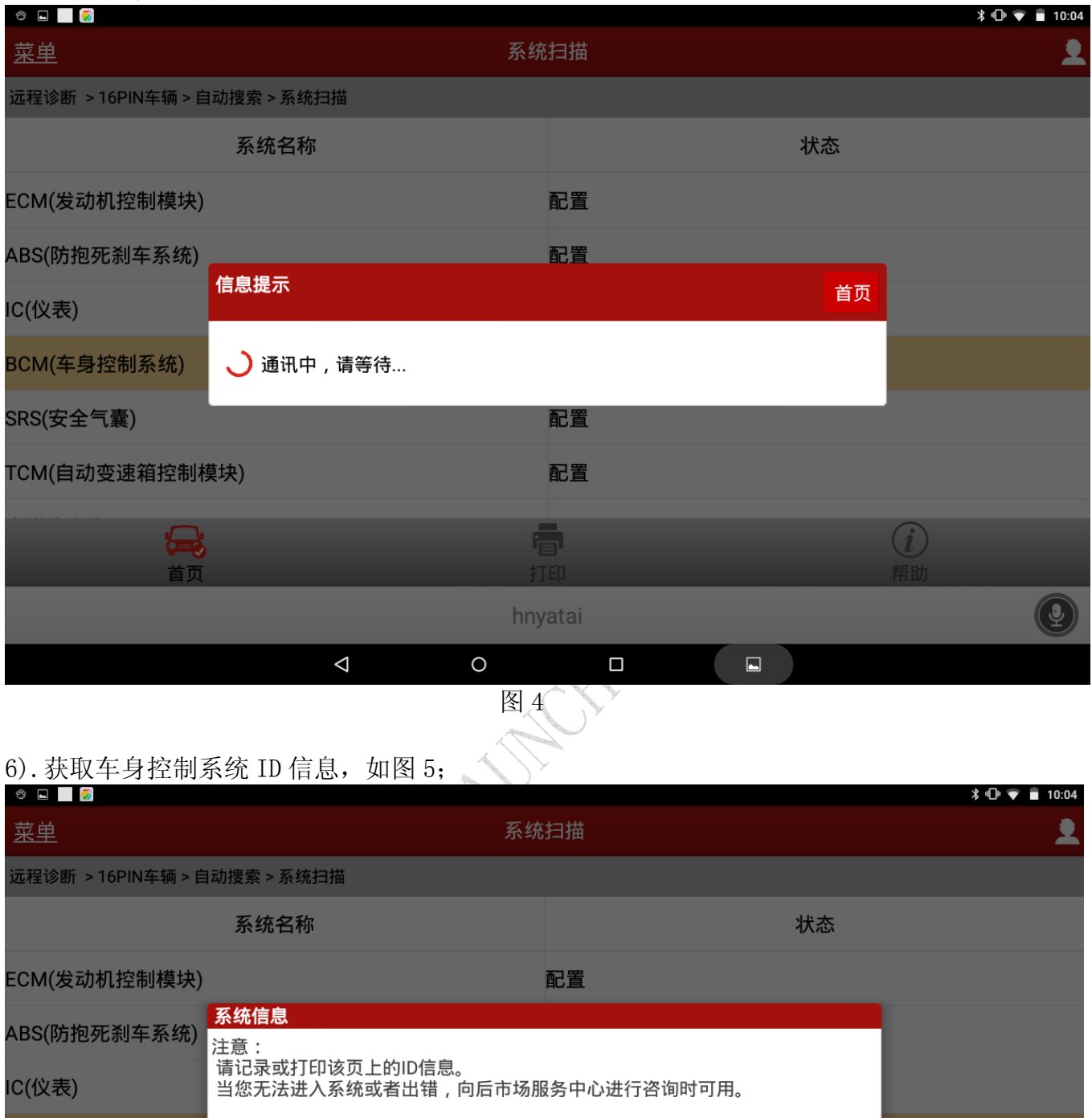

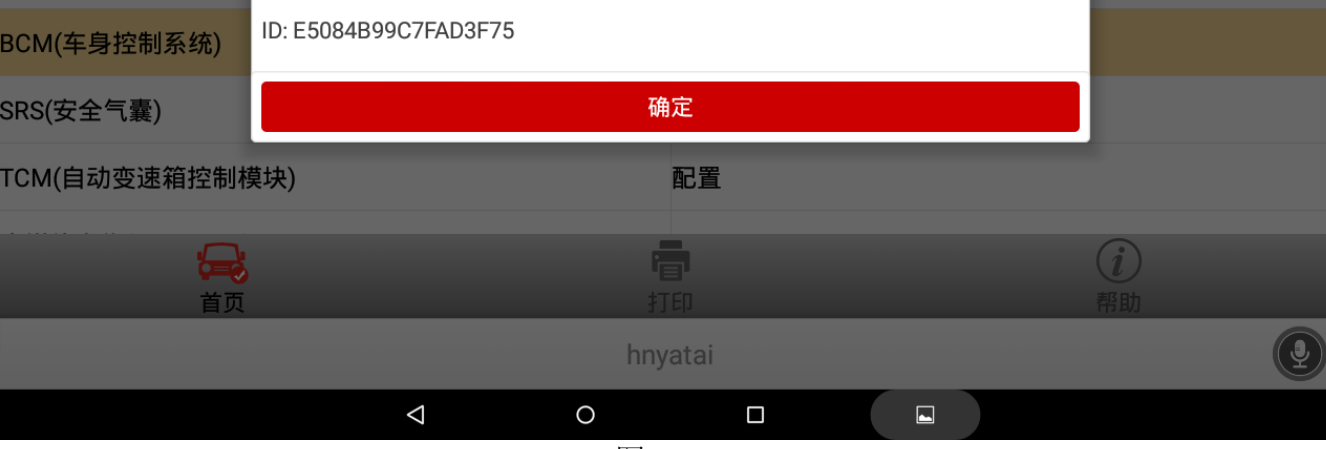

图 5

## 7). 选择特殊功能, 如图 6;

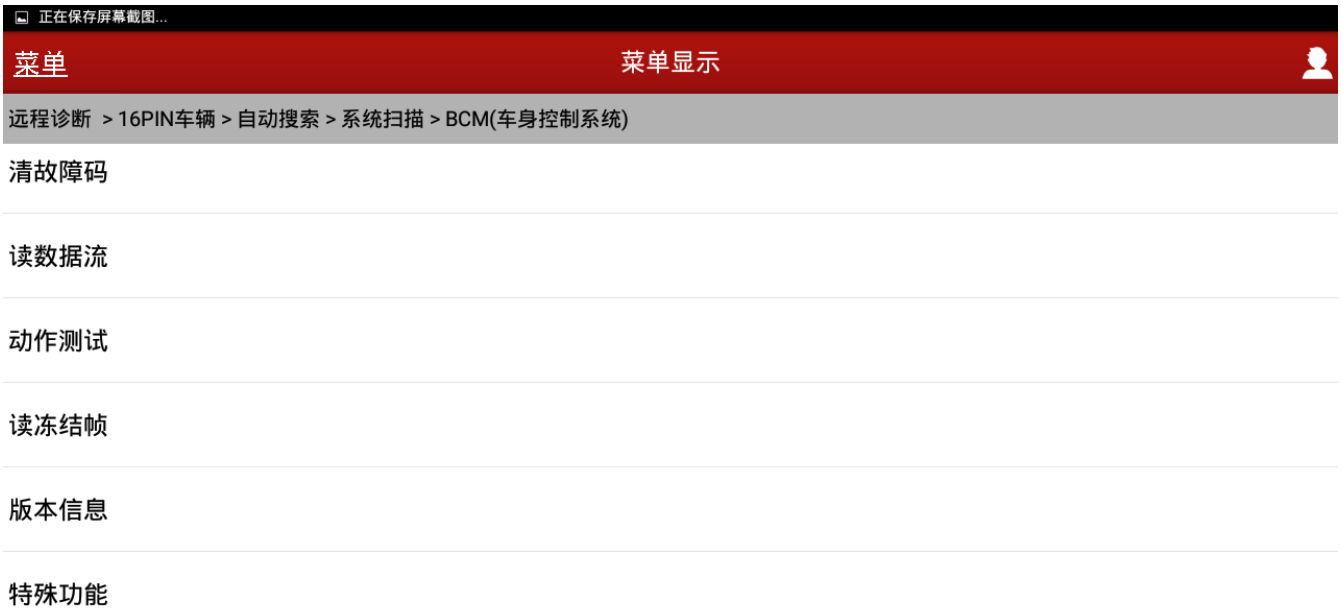

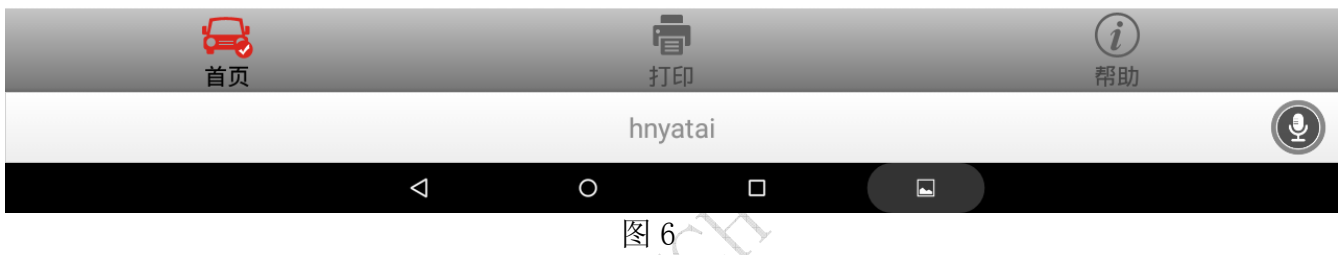

8). 显示 BCM (车身控制系统) 所有的隐藏功能, 如图 7 和图 8, 车主可以根据自己用车的爱 好进行设置;

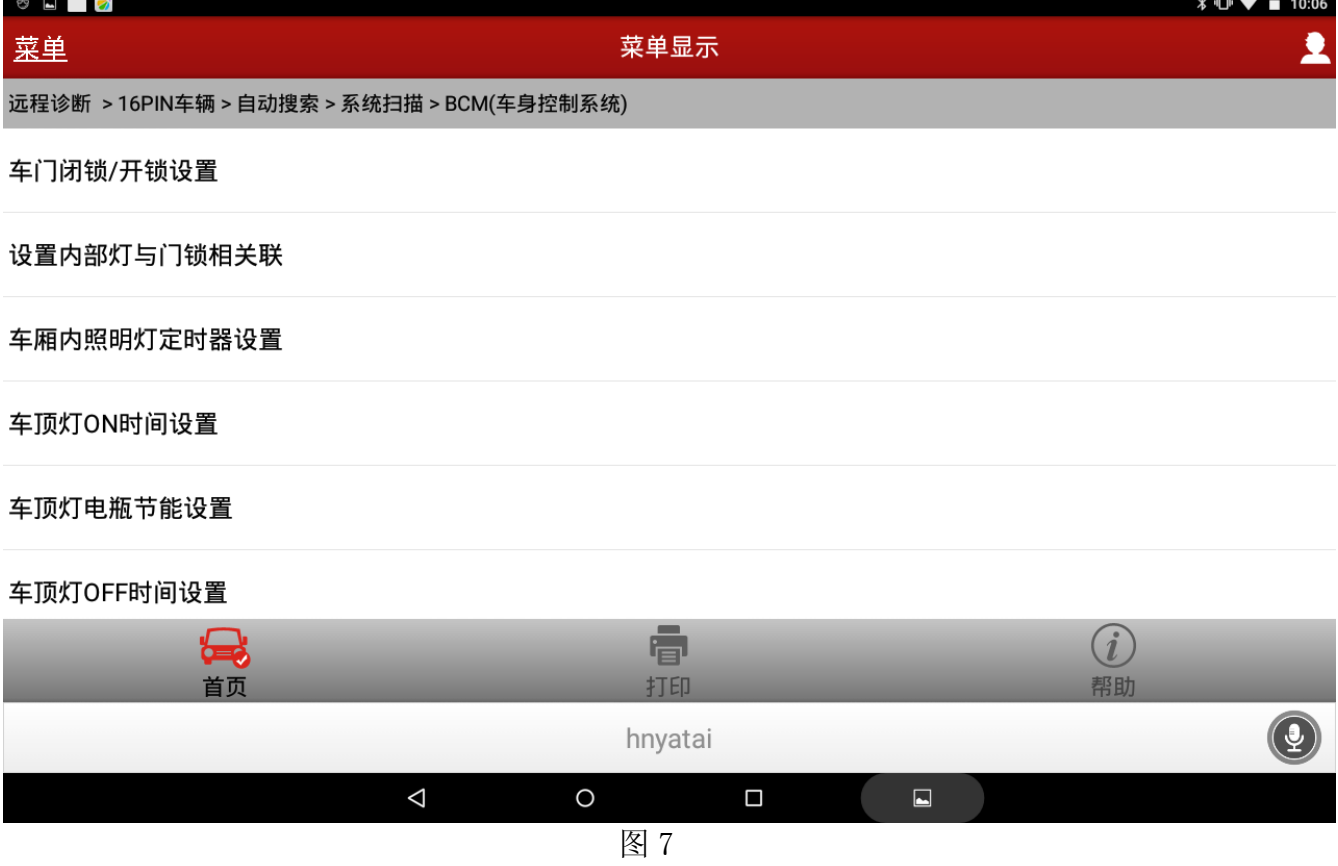

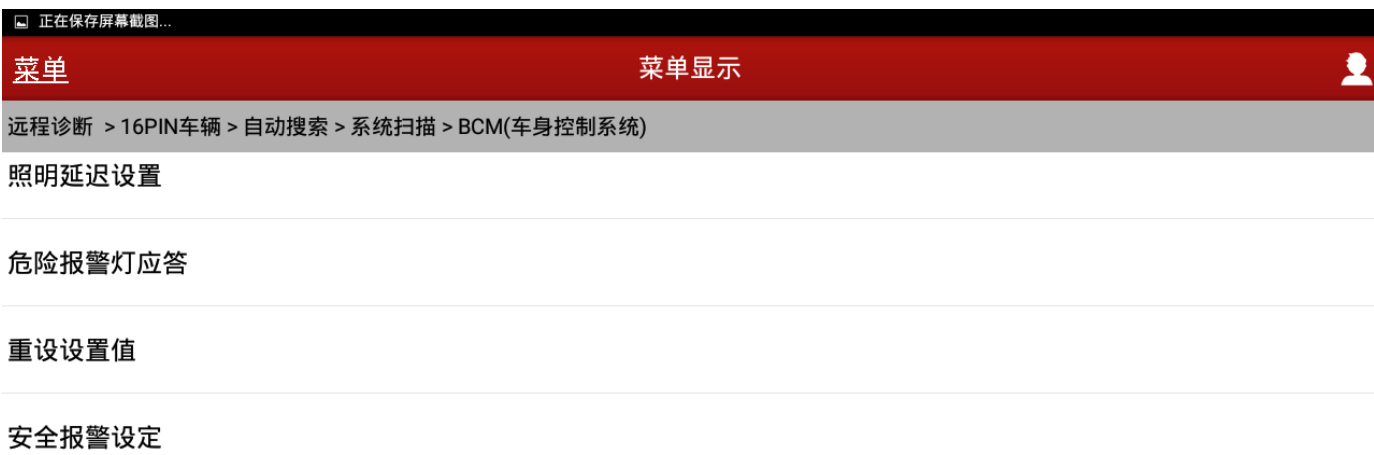

#### 防盗报警触发器

### 遥控ID确认

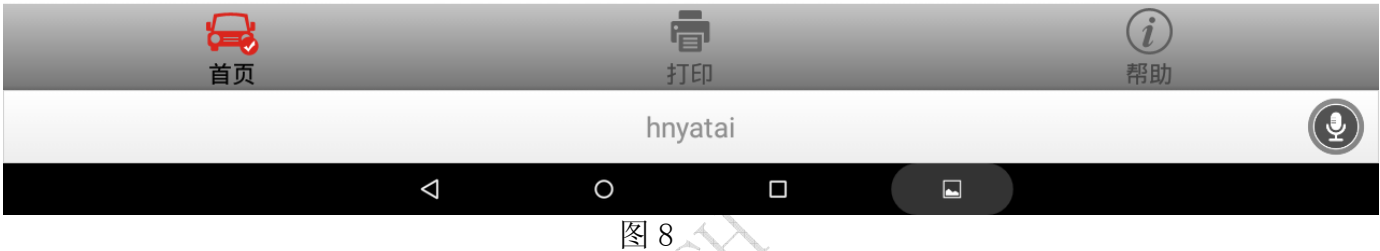

# 9). 比如车门闭锁和开锁设置,选择之后,提示"更改车门闭锁/开锁设置",如图 9;

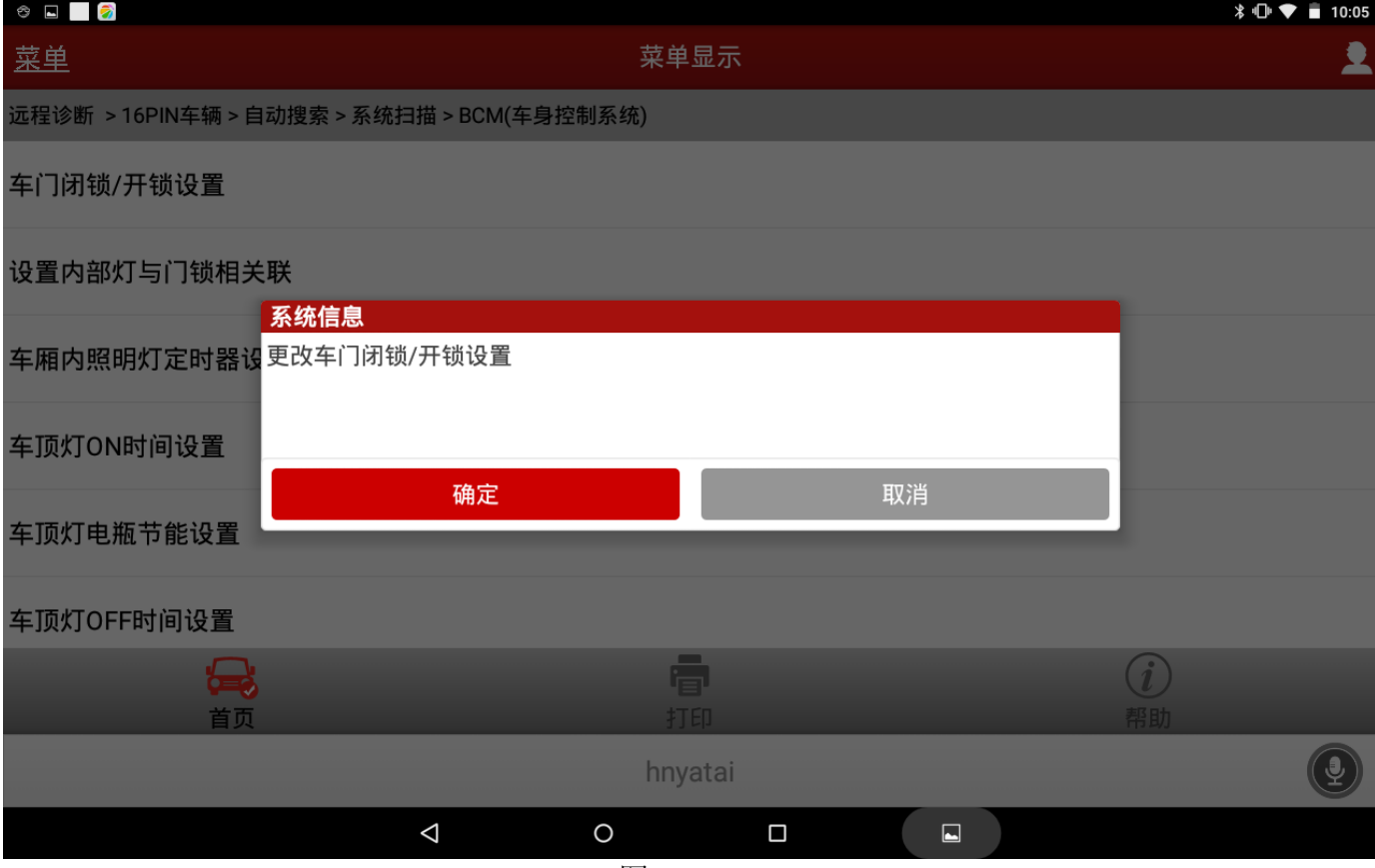

10). 选择确定之后, 提示"当前设置 OFF", 如图 10;

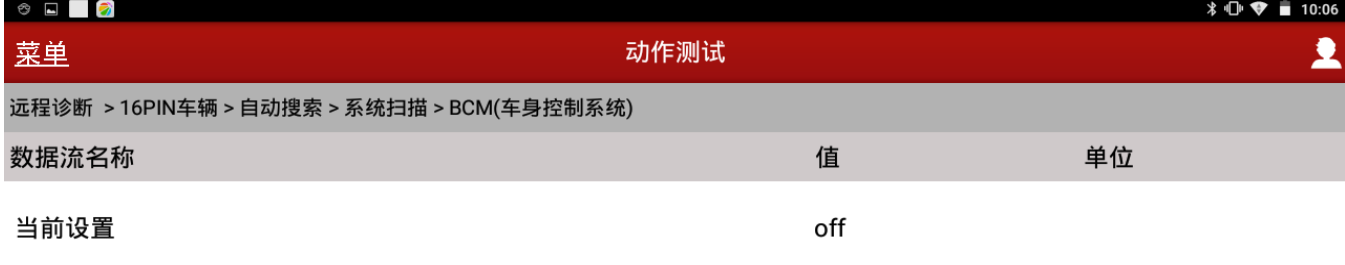

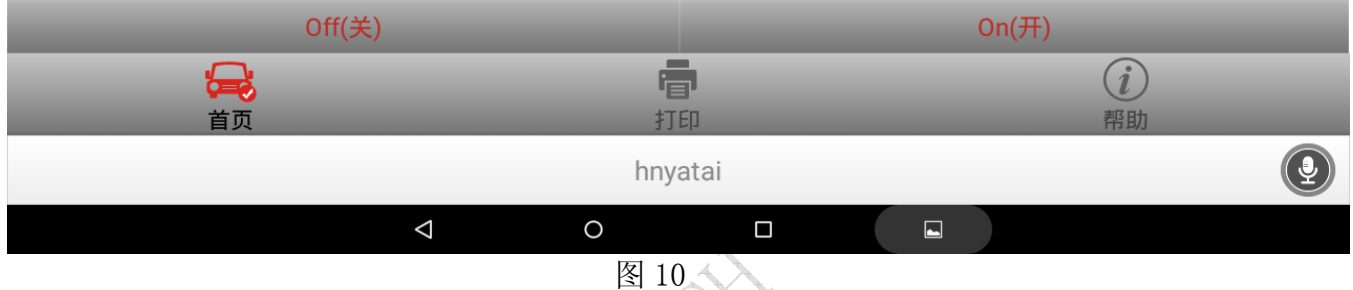

11). 点右下角"0n (开)", 反馈显示"当前设置 on", 说明设置完成, 如图 11;

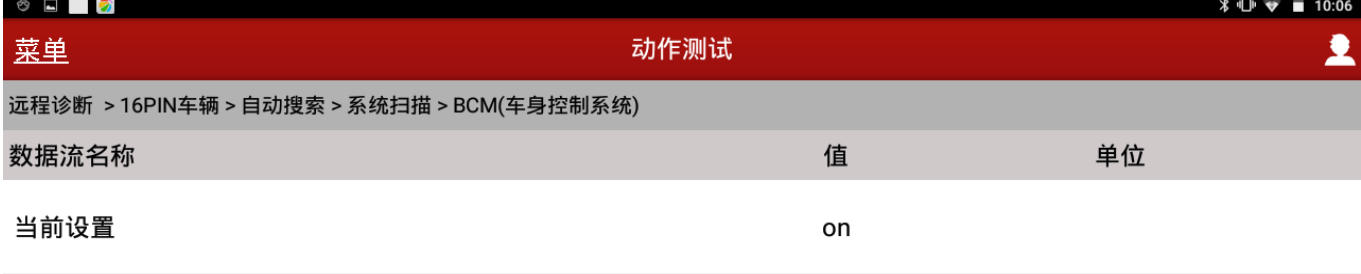

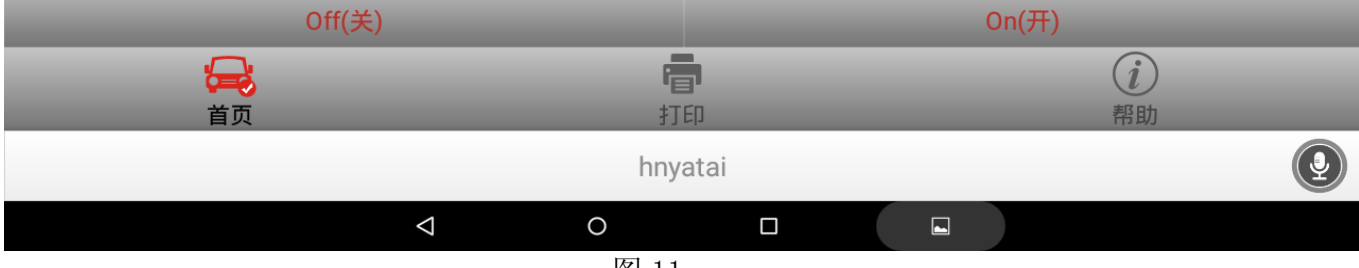

图 11

12).要设置其它功能,方法如上。